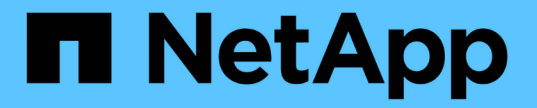

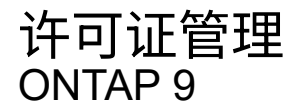

NetApp April 24, 2024

This PDF was generated from https://docs.netapp.com/zh-cn/ontap/system-admin/manage-licensesconcept.html on April 24, 2024. Always check docs.netapp.com for the latest.

# 目录

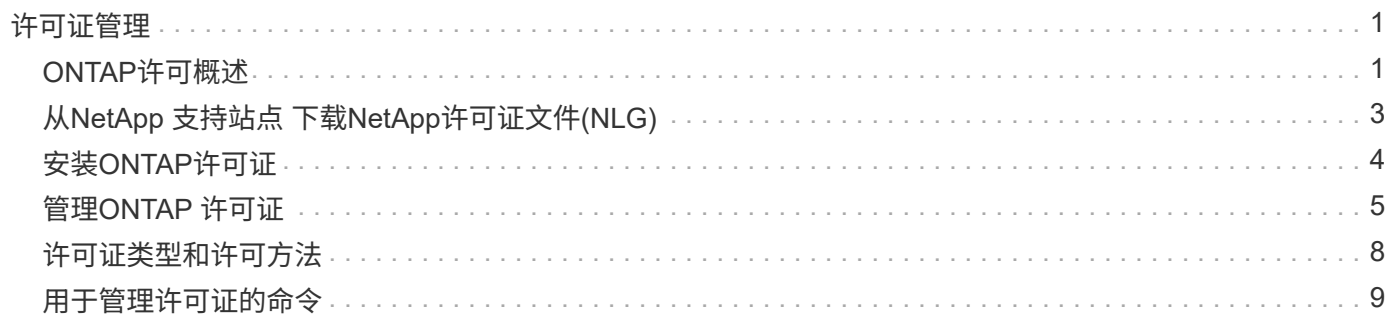

# <span id="page-2-0"></span>许可证管理

## <span id="page-2-1"></span>**ONTAP**许可概述

许可证是一个或多个软件授权的记录。从ONTAP 9.10.1开始、所有许可证均以NetApp许 可证文件(NLG)的形式提供、NLG是一个支持多项功能的文件。 从2023年5月开始、所 有AFF系统(A系列和C系列)和FAS系统均随ONTAP One软件套件或ONTAP基础软件套件 一起销售;从2023年6月开始、所有ASA系统均随ONTAP One for SAN一起销售。每个软 件套件都作为一个NLL提供、以替代ONTAP 9.10.1中首次推出的单独NLL捆绑包。

### **ONTAP One**附带的许可证

ONTAP One包含所有可用的许可功能。它包含以前的Core捆绑包、数据保护捆绑包、安全与合规性捆绑包、混 合云捆绑包和加密捆绑包的内容组合、如表所示。加密在受限国家/地区不可用。

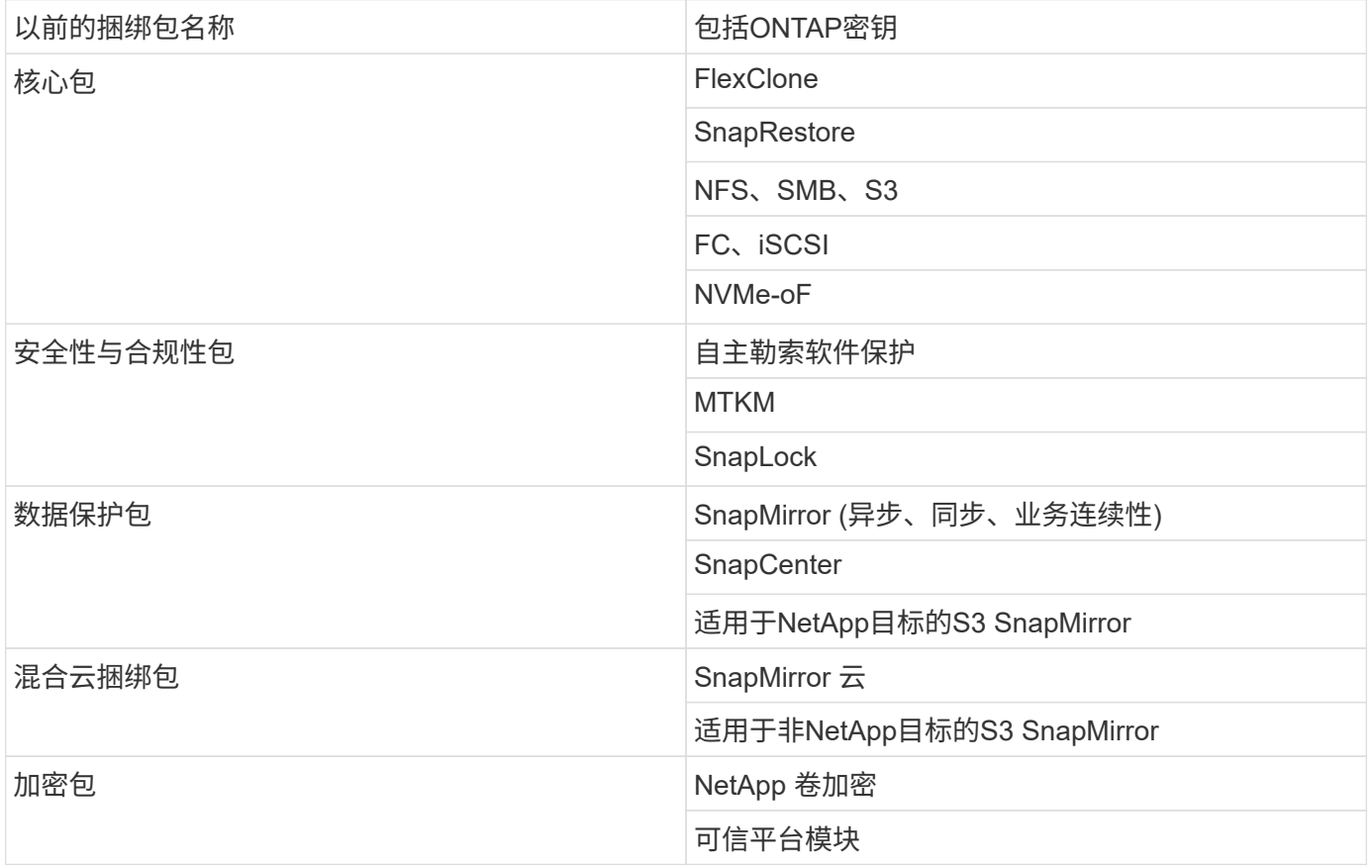

## **ONTAP One**不提供许可证

ONTAP One不包括NetApp的任何云交付服务、包括以下服务:

- BlueXP层
- Cloud Insights
- BlueXP备份

• 数据监管

### 适用于现有系统的**ONTAP One**

如果您的现有系统当前受NetApp支持、但尚未升级到ONTAP One、则这些系统上的现有许可证仍然有效、并继 续按预期工作。例如、如果已在现有系统上安装了SnapMirror许可证、则无需升级到ONTAP One即可获得新 的SnapMirror许可证。但是、如果现有系统上未安装SnapMirror许可证、则获取该许可证的唯一方法是升级 到ONTAP One、但需额外付费。

从2023年6月开始、使用28个字符许可证密钥的ONTAP系统也可以 ["](https://kb.netapp.com/onprem/ontap/os/How_to_get_an_ONTAP_One_license_when_the_system_has_28_character_keys)[升级到](https://kb.netapp.com/onprem/ontap/os/How_to_get_an_ONTAP_One_license_when_the_system_has_28_character_keys)[ONTAP One](https://kb.netapp.com/onprem/ontap/os/How_to_get_an_ONTAP_One_license_when_the_system_has_28_character_keys)[或](https://kb.netapp.com/onprem/ontap/os/How_to_get_an_ONTAP_One_license_when_the_system_has_28_character_keys)[ONTAP](https://kb.netapp.com/onprem/ontap/os/How_to_get_an_ONTAP_One_license_when_the_system_has_28_character_keys)[基本兼容包](https://kb.netapp.com/onprem/ontap/os/How_to_get_an_ONTAP_One_license_when_the_system_has_28_character_keys) ["](https://kb.netapp.com/onprem/ontap/os/How_to_get_an_ONTAP_One_license_when_the_system_has_28_character_keys)。

### **ONTAP Base**附带的许可证

ONTAP Base是一个可选软件套件、可替代适用于ONTAP系统的ONTAP One。它适用于不需要数据保护技术( 如SnapMirror和SnapCenter)以及安全功能(如自动防软件)的特定使用情形、例如专用测试或开发环境的非生产 系统。无法向ONTAP Base添加其他许可证。如果您需要SnapMirror等其他许可证、则必须升级到ONTAP One。

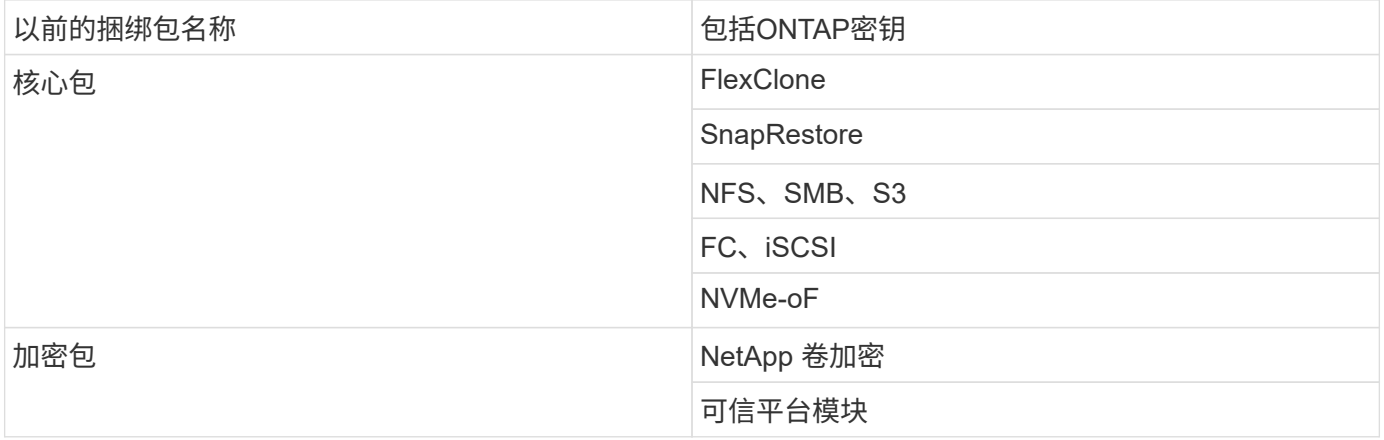

### **ONTAP One for SAN**附带的许可证

适用于SAN的ONTAP One可用于ASA A系列和C系列系统。这是唯一可用于SAN的软件套件。ONTAP One for SAN包含以下许可证:

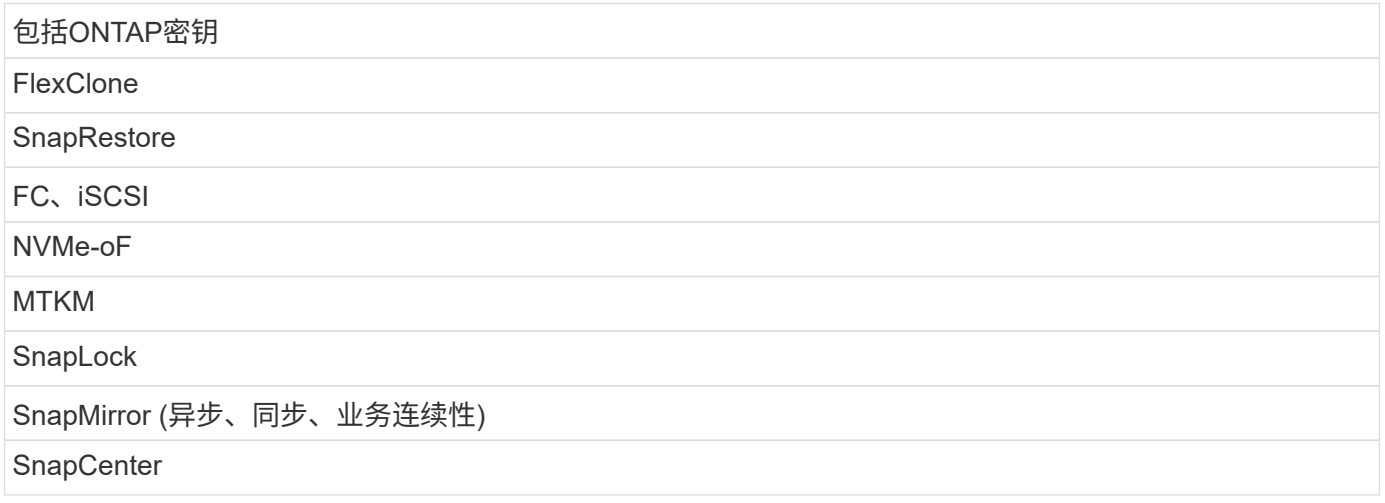

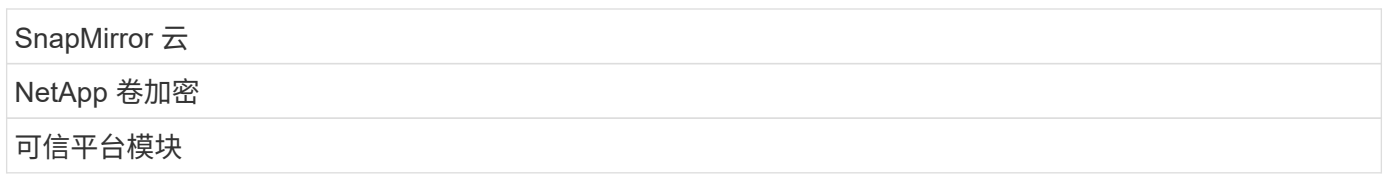

### 其他许可证交付方法

在 ONTAP 8.2 到 ONTAP 9.1.1 中,许可证密钥以 28 个字符串的形式提供,每个 ONTAP 功能有一个密钥。如 果您使用的是ONTAP 8.2到ONTAP 9.9.1、则可以使用ONTAP命令行界面安装许可证密钥。

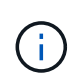

ONTAP 9.10.1支持使用System Manager或命令行界面安装28个字符的许可证密钥。但是、如果 为某个功能安装了NLL许可证、则不能在同一功能的NetApp许可证文件上安装28个字符的许可证 密钥。有关使用System Manager安装NLFS或许可证密钥的信息、请参阅 ["](https://docs.netapp.com/us-en/ontap/system-admin/install-license-task.html)[安装](https://docs.netapp.com/us-en/ontap/system-admin/install-license-task.html)[ONTAP](https://docs.netapp.com/us-en/ontap/system-admin/install-license-task.html)[许可证](https://docs.netapp.com/us-en/ontap/system-admin/install-license-task.html)["](https://docs.netapp.com/us-en/ontap/system-admin/install-license-task.html)。

### 相关信息

["](https://kb.netapp.com/onprem/ontap/os/How_to_get_an_ONTAP_One_license_when_the_system_has_NLFs_already)[如何在系统已](https://kb.netapp.com/onprem/ontap/os/How_to_get_an_ONTAP_One_license_when_the_system_has_NLFs_already)[具](https://kb.netapp.com/onprem/ontap/os/How_to_get_an_ONTAP_One_license_when_the_system_has_NLFs_already)[有](https://kb.netapp.com/onprem/ontap/os/How_to_get_an_ONTAP_One_license_when_the_system_has_NLFs_already)[NLFS](https://kb.netapp.com/onprem/ontap/os/How_to_get_an_ONTAP_One_license_when_the_system_has_NLFs_already)[时](https://kb.netapp.com/onprem/ontap/os/How_to_get_an_ONTAP_One_license_when_the_system_has_NLFs_already)[获取](https://kb.netapp.com/onprem/ontap/os/How_to_get_an_ONTAP_One_license_when_the_system_has_NLFs_already)[ONTAP One](https://kb.netapp.com/onprem/ontap/os/How_to_get_an_ONTAP_One_license_when_the_system_has_NLFs_already)[许可证](https://kb.netapp.com/onprem/ontap/os/How_to_get_an_ONTAP_One_license_when_the_system_has_NLFs_already)["](https://kb.netapp.com/onprem/ontap/os/How_to_get_an_ONTAP_One_license_when_the_system_has_NLFs_already)

["](https://kb.netapp.com/Advice_and_Troubleshooting/Data_Storage_Software/ONTAP_OS/How_to_verify_Data_ONTAP_Software_Entitlements_and_related_License_Keys_using_the_Support_Site)[如何使用支持](https://kb.netapp.com/Advice_and_Troubleshooting/Data_Storage_Software/ONTAP_OS/How_to_verify_Data_ONTAP_Software_Entitlements_and_related_License_Keys_using_the_Support_Site)[站点验](https://kb.netapp.com/Advice_and_Troubleshooting/Data_Storage_Software/ONTAP_OS/How_to_verify_Data_ONTAP_Software_Entitlements_and_related_License_Keys_using_the_Support_Site)[证](https://kb.netapp.com/Advice_and_Troubleshooting/Data_Storage_Software/ONTAP_OS/How_to_verify_Data_ONTAP_Software_Entitlements_and_related_License_Keys_using_the_Support_Site)[ONTAP](https://kb.netapp.com/Advice_and_Troubleshooting/Data_Storage_Software/ONTAP_OS/How_to_verify_Data_ONTAP_Software_Entitlements_and_related_License_Keys_using_the_Support_Site)[软件授权和](https://kb.netapp.com/Advice_and_Troubleshooting/Data_Storage_Software/ONTAP_OS/How_to_verify_Data_ONTAP_Software_Entitlements_and_related_License_Keys_using_the_Support_Site)[相](https://kb.netapp.com/Advice_and_Troubleshooting/Data_Storage_Software/ONTAP_OS/How_to_verify_Data_ONTAP_Software_Entitlements_and_related_License_Keys_using_the_Support_Site)[关许可证密钥](https://kb.netapp.com/Advice_and_Troubleshooting/Data_Storage_Software/ONTAP_OS/How_to_verify_Data_ONTAP_Software_Entitlements_and_related_License_Keys_using_the_Support_Site)["](https://kb.netapp.com/Advice_and_Troubleshooting/Data_Storage_Software/ONTAP_OS/How_to_verify_Data_ONTAP_Software_Entitlements_and_related_License_Keys_using_the_Support_Site)

["NetApp](http://mysupport.netapp.com/licensing/ontapentitlementriskstatus)[:](http://mysupport.netapp.com/licensing/ontapentitlementriskstatus) [ONTAP](http://mysupport.netapp.com/licensing/ontapentitlementriskstatus)[授权](http://mysupport.netapp.com/licensing/ontapentitlementriskstatus)[风险状态](http://mysupport.netapp.com/licensing/ontapentitlementriskstatus)["](http://mysupport.netapp.com/licensing/ontapentitlementriskstatus)

## <span id="page-4-0"></span>从**NetApp** 支持站点 下载**NetApp**许可证文件**(NLG)**

如果您的系统运行的是ONTAP 9.10.1或更高版本、则可以通过从NetApp 支持站点 下载适 用于ONTAP One或ONTAP Core的NLF来升级现有系统上的捆绑包许可证文件。

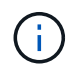

ONTAP One不附带SnapMirror云和S3 SnapMirror许可证。它们是ONTAP One兼容性包的一部 分、如果您有ONTAP One和、可以免费获取 ["](https://docs.netapp.com/us-en/ontap/data-protection/install-snapmirror-cloud-license-task.html)[单独](https://docs.netapp.com/us-en/ontap/data-protection/install-snapmirror-cloud-license-task.html)[申请](https://docs.netapp.com/us-en/ontap/data-protection/install-snapmirror-cloud-license-task.html)["](https://docs.netapp.com/us-en/ontap/data-protection/install-snapmirror-cloud-license-task.html)。

步骤

对于具有现有NetApp许可证文件包的系统以及运行ONTAP 9.10.1及更高版本的系统上具有28个字符的许可证密 钥且已转换为NetApp许可证文件的系统、您可以下载ONTAP One许可证文件。您还可以付费将系统从ONTAP Base升级到ONTAP One。

#### 升级现有**NLG**

1. 请联系您的NetApp销售团队并请求要升级或转换的许可证文件包(例如、将ONTAP基础版升级 到ONTAP One、或将核心包和数据保护包升级到ONTAP One)。

处理您的申请后[、您](mailto:​您​将​收​到​一​封​来​自netappsw@netapp.com)[将收](mailto:​您​将​收​到​一​封​来​自netappsw@netapp.com)[到一](mailto:​您​将​收​到​一​封​来​自netappsw@netapp.com)[封来](mailto:​您​将​收​到​一​封​来​自netappsw@netapp.com)[自](mailto:​您​将​收​到​一​封​来​自netappsw@netapp.com)[netappsw@netapp.com](mailto:​您​将​收​到​一​封​来​自netappsw@netapp.com) NetApp的电子邮件、主题为"SO#[SO编 号]"、该电子邮件将包含一个PDF附件、其中包含您的许可证序列号。

- 2. 登录到 ["NetApp](https://mysupport.netapp.com/site/) [支持](https://mysupport.netapp.com/site/)[站点](https://mysupport.netapp.com/site/)["](https://mysupport.netapp.com/site/)。
- 3. 选择\*系统>软件许可证\*。
- 4. 从菜单中选择\*Serial Number\*,输入您收到的序列号,然后单击\*New Search\*。
- 5. 找到要转换的许可证包。
- 6. 单击每个许可证包的\*获取NetApp许可证文件\*,然后下载可用的NLFS。
- 7. ["](https://docs.netapp.com/us-en/ontap/system-admin/install-license-task.html)[安装](https://docs.netapp.com/us-en/ontap/system-admin/install-license-task.html)["](https://docs.netapp.com/us-en/ontap/system-admin/install-license-task.html) ONTAP One文件。

升级从许可证密钥转换而来的**NLL**

- 1. 登录到 ["NetApp](https://mysupport.netapp.com/site/) [支持](https://mysupport.netapp.com/site/)[站点](https://mysupport.netapp.com/site/)["](https://mysupport.netapp.com/site/)。
- 2. 选择\*系统>软件许可证\*。
- 3. 从菜单中选择\*Serial Number\*,输入系统序列号,然后单击\*New Search\*。
- 4. 找到要转换的许可证,然后在\*资格\*列中单击\*检查\*。
- 5. 在\*检查资格表\*中,单击\*生成9.10.x及更高版本的许可证\*。
- 6. 关闭\*检查资格表\*。

您需要至少等待2小时、才能生成许可证。

- 7. 重复步骤1至3。
- 8. 找到ONTAP One许可证,单击\*获取NetApp许可证文件\*,然后选择交付方式。
- 9. ["](https://docs.netapp.com/us-en/ontap/system-admin/install-license-task.html)[安装](https://docs.netapp.com/us-en/ontap/system-admin/install-license-task.html)["](https://docs.netapp.com/us-en/ontap/system-admin/install-license-task.html) ONTAP One文件。

## <span id="page-5-0"></span>安装**ONTAP**许可证

您可以使用System Manager安装NetApp许可证文件(NLFS)和许可证密钥(这是安装NLFS 的首选方法)、也可以使用ONTAP命令行界面安装许可证密钥。在ONTAP 9.10.1及更高版 本中、使用NetApp许可证文件启用功能;在ONTAP 9.10.1之前的版本中、使用许可证密 钥启用ONTAP功能。

步骤

(如果已安装) ["](https://docs.netapp.com/us-en/ontap/system-admin/download-nlf-task.html)[已下](https://docs.netapp.com/us-en/ontap/system-admin/download-nlf-task.html)[载](https://docs.netapp.com/us-en/ontap/system-admin/download-nlf-task.html)[NetApp](https://docs.netapp.com/us-en/ontap/system-admin/download-nlf-task.html)[许可证文件](https://docs.netapp.com/us-en/ontap/system-admin/download-nlf-task.html)["](https://docs.netapp.com/us-en/ontap/system-admin/download-nlf-task.html) 或者许可证密钥、则可以使用System Manager或ONTAP命令行界面 安装NLFS和28个字符的许可证密钥。

#### **System Manager - ONTAP 9.8**及更高版本

- 1. 选择\*集群>设置\*。
- 2. 在"许可证"下,选择  $\rightarrow$ 。
- 3. 选择 \* 浏览 \* 。选择您下载的NetApp许可证文件。
- 4. 如果要添加许可证密钥,请选择 \* 使用 28 个字符的许可证密钥 \* 并输入这些密钥。

### **System Manager—ONTAP 9.7**及更早版本

- 1. 选择\*配置>集群>许可证\*。
- 2. 在"许可证"下, 选择  $\rightarrow$ 。
- 3. 在 \* 软件包 \* 窗口中,单击 \* 添加 \* 。
- 4. 在 \* 添加许可证包 \* 对话框中,单击 \* 选择文件 \* 以选择下载的 NetApp 许可证文件,然后单击 \* 添加 \* 将文件上传到集群。

命令行界面

1. 添加一个或多个许可证密钥:

system license add

以下示例将从本地节点"/mroot/etc/lic\_file"安装许可证(如果此文件位于此位置):

```
cluster1::> system license add -use-license-file true
```

```
以下示例将密钥为AAAAAAAAAAAAAAAAAAAAAAAAAAAAAAAAAAAAAAAA
和BBBBBBBBBBBBBBBBBBBBBBBBBBBBBBBBBBBBBBBBBBBBBBBB的许可证列表添加到集群中
:
```
cluster1::> system license add -license-code AAAAAAAAAAAAAAAAAAAAAAAAAAAA, BBBBBBBBBBBBBBBBBBBBBBBBBBBB

相关信息

["system license add](https://docs.netapp.com/us-en/ontap-cli-9141/system-license-add.html)[命令的](https://docs.netapp.com/us-en/ontap-cli-9141/system-license-add.html)[手册页](https://docs.netapp.com/us-en/ontap-cli-9141/system-license-add.html)["](https://docs.netapp.com/us-en/ontap-cli-9141/system-license-add.html)。

## <span id="page-6-0"></span>管理**ONTAP** 许可证

您可以使用System Manager或ONTAP命令行界面查看和管理系统上安装的许可证、包括 查看许可证序列号、检查许可证状态以及删除许可证。

## 查看有关许可证的详细信息

步骤

如何查看有关许可证的详细信息取决于您使用的ONTAP版本以及使用的是System Manager还是ONTAP命令行 界面。

### **System Manager - ONTAP 9.8**及更高版本

- 1. 要查看有关特定功能许可证的详细信息,请选择\*Cluster > Settings\*。
- 2. 在"许可证"下,选择  $\rightarrow$ 。
- 3. 选择\*功能\*。
- 4. 找到要查看并选择的许可功能 > 以查看许可证详细信息。

### **System Manager—ONTAP 9.7**及更早版本

- 1. 选择\*配置>集群>许可证\*。
- 2. 在 \* 许可证 \* 窗口中, 执行相应的操作:
- 3. 单击 \* 详细信息 \* 选项卡。

### 命令行界面

1. 显示有关已安装许可证的详细信息:

system license show

删除许可证

#### **System Manager - ONTAP 9.8**及更高版本

- 1. 要删除许可证,请选择\*Cluster > Settings\*。
- 2. 在"许可证"下,选择  $\rightarrow$ 。
- 3. 选择\*功能\*。
- 4. 选择要删除的许可功能,然后选择\*Delete leg特性 密钥\*。

#### **System Manager—ONTAP 9.7**及更早版本

- 1. 选择\*配置>集群>许可证\*。
- 2. 在 \* 许可证 \* 窗口中, 执行相应的操作:

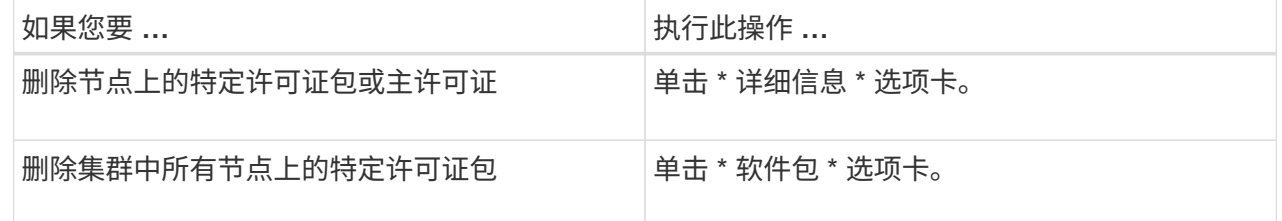

3. 选择要删除的软件许可证包,然后单击 \* 删除 \* 。

一次只能删除一个许可证包。

4. 选中确认复选框,然后单击 \* 删除 \* 。

命令行界面

1. 删除许可证:

system license delete

以下示例将从集群中删除名为CIFS且序列号为1-81-0000000000000000000123456的许可证:

cluster1::> system license delete -serial-number 1-81- 0000000000000000000123456 -package CIFS

以下示例将从集群中删除序列号为123456789的已安装许可证核心捆绑包下的所有许可证:

cluster1::> system license delete { -serial-number 123456789 -installed-license "Core Bundle" }

#### 相关信息

["](https://docs.netapp.com/us-en/ontap/system-admin/commands-manage-feature-licenses-reference.html)[用于管理许可证的](https://docs.netapp.com/us-en/ontap/system-admin/commands-manage-feature-licenses-reference.html)[ONTAP](https://docs.netapp.com/us-en/ontap/system-admin/commands-manage-feature-licenses-reference.html)[命令行界面命令](https://docs.netapp.com/us-en/ontap/system-admin/commands-manage-feature-licenses-reference.html)["](https://docs.netapp.com/us-en/ontap/system-admin/commands-manage-feature-licenses-reference.html)

## <span id="page-9-0"></span>许可证类型和许可方法

了解许可证类型和许可方法有助于管理集群中的许可证。

许可证类型

一个许可证包可以在集群中安装以下一种或多种许可证类型。。 system license show 命令可显示已安装许 可证包的一种或多种类型。

• 标准许可证 (license)

标准许可证是节点锁定许可证。它是为具有特定系统序列号(也称为 controller 序列号)的节点颁发的。标 准许可证仅对具有匹配序列号的节点有效。

安装标准的节点锁定许可证后,节点将有权使用许可功能。要使集群能够使用许可功能,必须至少为一个节 点授予使用此功能的许可。在无权使用许可功能的节点上使用此功能可能不合规。

• 站点许可证 (site)

站点许可证不与特定系统序列号绑定。安装站点许可证时,集群中的所有节点均有权使用许可的功能。。 system license show 命令显示集群序列号下的站点许可证。

如果您的集群具有站点许可证,而您从集群中删除了某个节点,则该节点将不会再拥有站点许可证,并且不 再有权使用许可的功能。如果向具有站点许可证的集群添加节点,则该节点将自动获得使用站点许可证授予 的功能的权限。

• 评估版许可证 (demo)

评估版许可证是一种临时许可证、它会在一段时间(由指示)后过期 system license show 命令)。您可以 通过它尝试某些软件功能,而无需购买授权。它是一个集群范围的许可证,不与节点的特定序列号绑定。

如果您的集群具有某个软件包的评估许可证,而您从集群中删除了某个节点,则该节点不会附带此评估许可 证。

### 许可方法

可以同时安装集群范围的许可证( site 或 demo 类型)和节点锁定许可证( license type)。因此,已安装的软件 包在集群中可以具有多种许可证类型。但是,对于集群,一个软件包只有一个 \_licensed method 。。 licensed method 字段 system license status show 命令可显示软件包所使用的权利。命令将按如下 所示确定许可方法:

- 如果某个许可证包在集群中仅安装了一种许可证类型,则已安装的许可证类型为许可方法。
- 如果某个软件包未在集群中安装任何许可证、则许可方法为 none。
- 如果许可证包在集群中安装了多种许可证类型、则许可方法将按许可证类型的以下优先级顺序确定--site, license, 和 demo。

例如:

- 如果某个许可证包具有站点许可证、标准许可证和评估许可证、则集群中该许可证包的许可方法为 site。
- 如果某个许可证包具有标准许可证和评估许可证、则集群中该许可证包的许可方法为 license。
- 如果某个许可证包只有评估许可证、则集群中该许可证包的许可方法为 demo。

## <span id="page-10-0"></span>用于管理许可证的命令

您可以使用ONTAP命令行界面 system license 用于管理集群功能许可证的命令。您可 以使用 system feature-usage 用于监控功能使用情况的命令。

下表列出了一些用于管理许可证的常见命令行界面命令、以及追加信息命令手册页的链接。

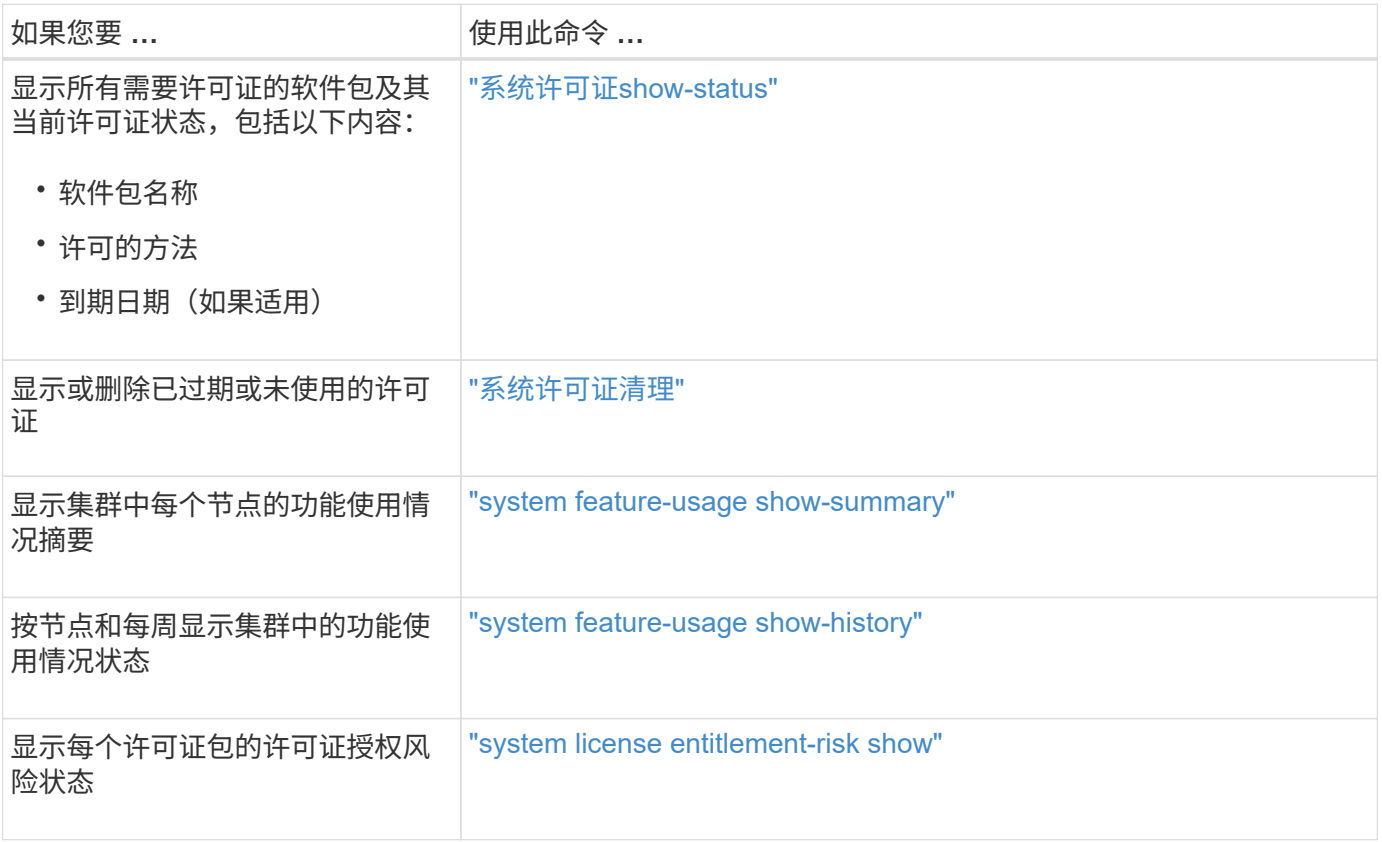

### 相关信息

["ONTAP 9](http://docs.netapp.com/ontap-9/topic/com.netapp.doc.dot-cm-cmpr/GUID-5CB10C70-AC11-41C0-8C16-B4D0DF916E9B.html)[命令](http://docs.netapp.com/ontap-9/topic/com.netapp.doc.dot-cm-cmpr/GUID-5CB10C70-AC11-41C0-8C16-B4D0DF916E9B.html)["](http://docs.netapp.com/ontap-9/topic/com.netapp.doc.dot-cm-cmpr/GUID-5CB10C70-AC11-41C0-8C16-B4D0DF916E9B.html)

["](https://kb.netapp.com/onprem/ontap/os/ONTAP_9.10.1_and_later_licensing_overview)[知识库](https://kb.netapp.com/onprem/ontap/os/ONTAP_9.10.1_and_later_licensing_overview)[文](https://kb.netapp.com/onprem/ontap/os/ONTAP_9.10.1_and_later_licensing_overview)[章](https://kb.netapp.com/onprem/ontap/os/ONTAP_9.10.1_and_later_licensing_overview)[:](https://kb.netapp.com/onprem/ontap/os/ONTAP_9.10.1_and_later_licensing_overview)[ONTAP 9.10.1](https://kb.netapp.com/onprem/ontap/os/ONTAP_9.10.1_and_later_licensing_overview)[及](https://kb.netapp.com/onprem/ontap/os/ONTAP_9.10.1_and_later_licensing_overview)[更高版](https://kb.netapp.com/onprem/ontap/os/ONTAP_9.10.1_and_later_licensing_overview)[本许可概述](https://kb.netapp.com/onprem/ontap/os/ONTAP_9.10.1_and_later_licensing_overview)["](https://kb.netapp.com/onprem/ontap/os/ONTAP_9.10.1_and_later_licensing_overview)

["](https://docs.netapp.com/us-en/ontap/system-admin/install-license-task.html)[使用](https://docs.netapp.com/us-en/ontap/system-admin/install-license-task.html)[System Manager](https://docs.netapp.com/us-en/ontap/system-admin/install-license-task.html)[安装](https://docs.netapp.com/us-en/ontap/system-admin/install-license-task.html)[NetApp](https://docs.netapp.com/us-en/ontap/system-admin/install-license-task.html)[许可证文件](https://docs.netapp.com/us-en/ontap/system-admin/install-license-task.html)["](https://docs.netapp.com/us-en/ontap/system-admin/install-license-task.html)

### 版权信息

版权所有 © 2024 NetApp, Inc.。保留所有权利。中国印刷。未经版权所有者事先书面许可,本文档中受版权保 护的任何部分不得以任何形式或通过任何手段(图片、电子或机械方式,包括影印、录音、录像或存储在电子检 索系统中)进行复制。

从受版权保护的 NetApp 资料派生的软件受以下许可和免责声明的约束:

本软件由 NetApp 按"原样"提供,不含任何明示或暗示担保,包括但不限于适销性以及针对特定用途的适用性的 隐含担保,特此声明不承担任何责任。在任何情况下,对于因使用本软件而以任何方式造成的任何直接性、间接 性、偶然性、特殊性、惩罚性或后果性损失(包括但不限于购买替代商品或服务;使用、数据或利润方面的损失 ;或者业务中断),无论原因如何以及基于何种责任理论,无论出于合同、严格责任或侵权行为(包括疏忽或其 他行为),NetApp 均不承担责任,即使已被告知存在上述损失的可能性。

NetApp 保留在不另行通知的情况下随时对本文档所述的任何产品进行更改的权利。除非 NetApp 以书面形式明 确同意,否则 NetApp 不承担因使用本文档所述产品而产生的任何责任或义务。使用或购买本产品不表示获得 NetApp 的任何专利权、商标权或任何其他知识产权许可。

本手册中描述的产品可能受一项或多项美国专利、外国专利或正在申请的专利的保护。

有限权利说明:政府使用、复制或公开本文档受 DFARS 252.227-7013(2014 年 2 月)和 FAR 52.227-19 (2007 年 12 月)中"技术数据权利 — 非商用"条款第 (b)(3) 条规定的限制条件的约束。

本文档中所含数据与商业产品和/或商业服务(定义见 FAR 2.101)相关,属于 NetApp, Inc. 的专有信息。根据 本协议提供的所有 NetApp 技术数据和计算机软件具有商业性质,并完全由私人出资开发。 美国政府对这些数 据的使用权具有非排他性、全球性、受限且不可撤销的许可,该许可既不可转让,也不可再许可,但仅限在与交 付数据所依据的美国政府合同有关且受合同支持的情况下使用。除本文档规定的情形外,未经 NetApp, Inc. 事先 书面批准,不得使用、披露、复制、修改、操作或显示这些数据。美国政府对国防部的授权仅限于 DFARS 的第 252.227-7015(b)(2014 年 2 月)条款中明确的权利。

商标信息

NetApp、NetApp 标识和 <http://www.netapp.com/TM> 上所列的商标是 NetApp, Inc. 的商标。其他公司和产品名 称可能是其各自所有者的商标。